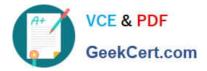

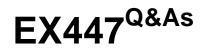

Red Hat Certified Specialist in Advanced Automation: Ansible Best Practices

# Pass RedHat EX447 Exam with 100% Guarantee

Free Download Real Questions & Answers **PDF** and **VCE** file from:

https://www.geekcert.com/ex447.html

# 100% Passing Guarantee 100% Money Back Assurance

Following Questions and Answers are all new published by RedHat Official Exam Center

Instant Download After Purchase

- 100% Money Back Guarantee
- 😳 365 Days Free Update
- 800,000+ Satisfied Customers

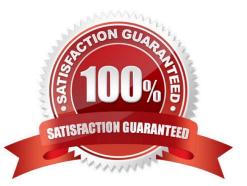

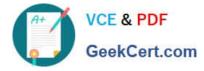

### **QUESTION 1**

CORRECT TEXT

Using the Simulation Program, perform the following tasks:

Static Inventories Task:

1.

Add a new group to your default ansible host file. call the group [ec2]

2.

Add a newhost to the new group you created.

3.

Add a variable to a new host entry in the /etc/ansible/hosts file. Add the following. localhost http\_port=80 maxRequestsPerChild=808

4.

Check to see if maxRequestsPerChild is pulled out with an ad-hoccommand.

5.

Create a local host file and put a target group and then a host into it. Then ping it with an ad-hoc command.

A. See the for complete Solution below.

Correct Answer: A

1.

Edit the /etc/ansible/hosts file. Add a group.

2.

Edit the /etc/ansible/hosts file. Add a user under the group you created.

3.

Edit the /etc/ansible/hosts file. Find a host. if we add a variable called maxRequestsPerChild to the host it would look like this. host1 maxRequestsPerChild=808

4.

ansible ec2 -m shell -a "echo {{ maxRequestsPerChild }}"

5.

Edit a local file. It could be called anything. Lets call it myhosts. Inside the file it would have a host like the following. [mygroup] myusername1.mylabserver.com

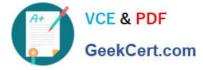

# **QUESTION 2**

CORRECT TEXT

Create a jinja template in /home/sandy/ansible/ and name it hosts.j2. Edit this file so it looks like the one below. The order of the nodes doesn\\'t matter. Then create a playbook in /home/sandy/ansiblecalledhosts.ymland install the template on dev node at /root/myhosts

127.0.0.1 localhost localhost.localdomain localhost4 localhost4.localdomain4 localhost localhost.localdomain localhost6 localhost6.localdomain6 ::1 node1.example.com 10.0.2.1 node1 10.0.2.2 node2.example.com node2 10.0.2.3 node3.example.com node3 node4 10.0.2.4 node4.example.com 10.0.2.5 node5.example.com node5

A. See the for complete Solution below.

Correct Answer: A

Solution as:

in /home/sandy/ansible/hosts.j2

{%for host in groups['all']%}

{{hostvars[host]['ansible\_default\_ipv4']['address']}} {{hostvars[host]['ansible\_fqdn']}} {{hostvars[host]['ansible\_hostname']}} {%endfor%}

in /home/sandy/ansible/hosts.yml

```
name: use template
hosts: all
template:

        src: hosts.j2
        dest: /root/myhosts
        when: "dev" in group_names
```

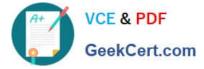

### **QUESTION 3**

#### CORRECT TEXT

Install and configure ansible

User sandy has been created on your control node with the appropriate permissions already, do not change or modify ssh keys. Install the necessary packages to run ansible on the control node. Configure ansible.cfg to be in folder /home/ sandy/ansible/ansible.cfg and configure to access remote machines via the sandy user. All roles should be in the path /home/sandy/ansible/roles. The inventory path should be in /home/sandy/ansible/invenlory.

You will have access to 5 nodes. node1.example.com

node2.example.com

node3.example.com

node4.example.com

node5.example.com

Configure these nodes to be in an inventory file where node I is a member of group dev. nodc2 is a member of group test, node3 is a member of group proxy, nodc4 and node 5 are members of group prod. Also, prod is a member of group webservers.

A. See the for complete Solution below.

Correct Answer: A

In/home/sandy/ansible/ansible.cfg [defaults] inventory=/home/sandy/ansible/inventory roles\_path=/home/sandy/ansible/roles remote\_user= sandy host\_key\_checking=false [privilegeescalation] become=true become\_user=root become\_method=sudo become\_ask\_pass=false

In /home/sandy/ansible/inventory [dev] node1 .example.com [test] node2.example.com [proxy] node3 .example.com [prod] node4.example.com node5 .example.com [webservers:children] prod

#### **QUESTION 4**

#### CORRECT TEXT

Create a file calledrequirements.ymlin/home/sandy/ansible/rolesto install two roles. The source for the first role is geerlingguy.haproxy and geerlingguy.php. Name the first haproxy-role and the second php-role. The roles should be installed in /home/sandy/ansible/roles.

A. See the for complete Solution below.

Correct Answer: A

in /home/sandy/ansible/roles vim requirements.yml

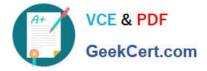

src: geerlingguy.haproxy
name: haproxy-role
src: geerlingguy. php\_role
name: php\_role

Run the requirements file from the roles directory:

ansible-galaxy install -r requirements.yml -p /home/sandy/ansible/roles

## **QUESTION 5**

CORRECT TEXT

Create a playbook called issue.yml in /home/sandy/ansible which changes the file /etc/issue on all managed nodes: If host is a member of (lev then write "Development" If host is a member oftestthen write "Test" If host is a member ofprodthen write "Production"

A. See the for complete Solution below.

Correct Answer: A

Solution as:

| - name: issue file            |  |
|-------------------------------|--|
| hosts: dev,test,prod          |  |
| tasks:                        |  |
| - name: edit development node |  |
| copy:                         |  |
| content: Development          |  |
| dest: /etc/issue              |  |
| when: "dev" in group_names    |  |
| - name: edit test node        |  |
| copy:                         |  |
| content: Test                 |  |
| dest: /etc/issue              |  |
| when: "test" in group_names   |  |
| - name: edit development node |  |
| copy:                         |  |
| content: Production           |  |
| dest: /etc/issue              |  |
| when: "prod" in group_names   |  |
|                               |  |

EX447 VCE Dumps

EX447 Practice Test

**EX447 Exam Questions**